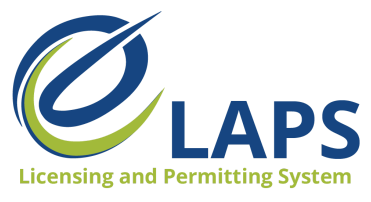

**Iowa ABD - eLAPS** Applicant Guide – Vol. 4

## **Tips & Tricks for Applicants**

Greetings, Iowa ABD eLAPS Applicants!

We will share tips, tricks, and shortcuts so you can master the new Iowa ABD eLAPS that uses a Salesforce environment and replaces eLicensing. We know you are eager to learn, so let's begin.

## **WHAT IS eLAPS?**

The Iowa ABD has partnered with MTX Group to develop the Electronic Licensing and Permitting System (eLAPS) in the Salesforce environment. eLAPS is designed to help local authorities and applicants in Iowa apply for, manage, and track alcohol licenses, permits, and certificates online.

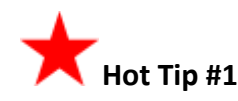

A Notary Form is no longer required. With eLAPS, the signature and attestation is now done electronically.

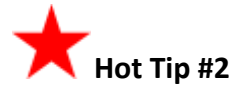

New Applications now require all documentation needed for the license/permit be uploaded **prior** to submitting the application.

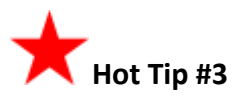

"In Progress" means the application has been started but has not been fully submitted; and changes can still be made to the application.

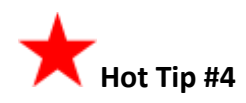

If you need to make changes to or update information after the application has been submitted or is "Active" you will need to complete an Amendment application. Amendments can be completed for the following: Ownership Updates, Outdoor Service, Add Privilege, Temporary Premise Transfer, Permanent Premise Transfer, Premise Updates, and Additional Locations.

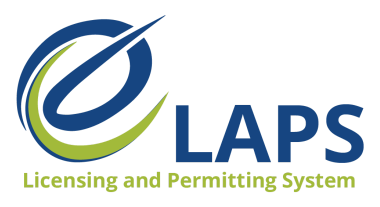

**Iowa ABD - eLAPS** Applicant Guide – Vol. 4

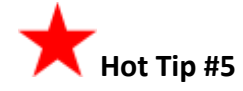

Need to renew your license or permit? It's simple with eLAPS. Just click the Renew button to begin and your information will be prefilled. All you need to do is to verify the information under each step.

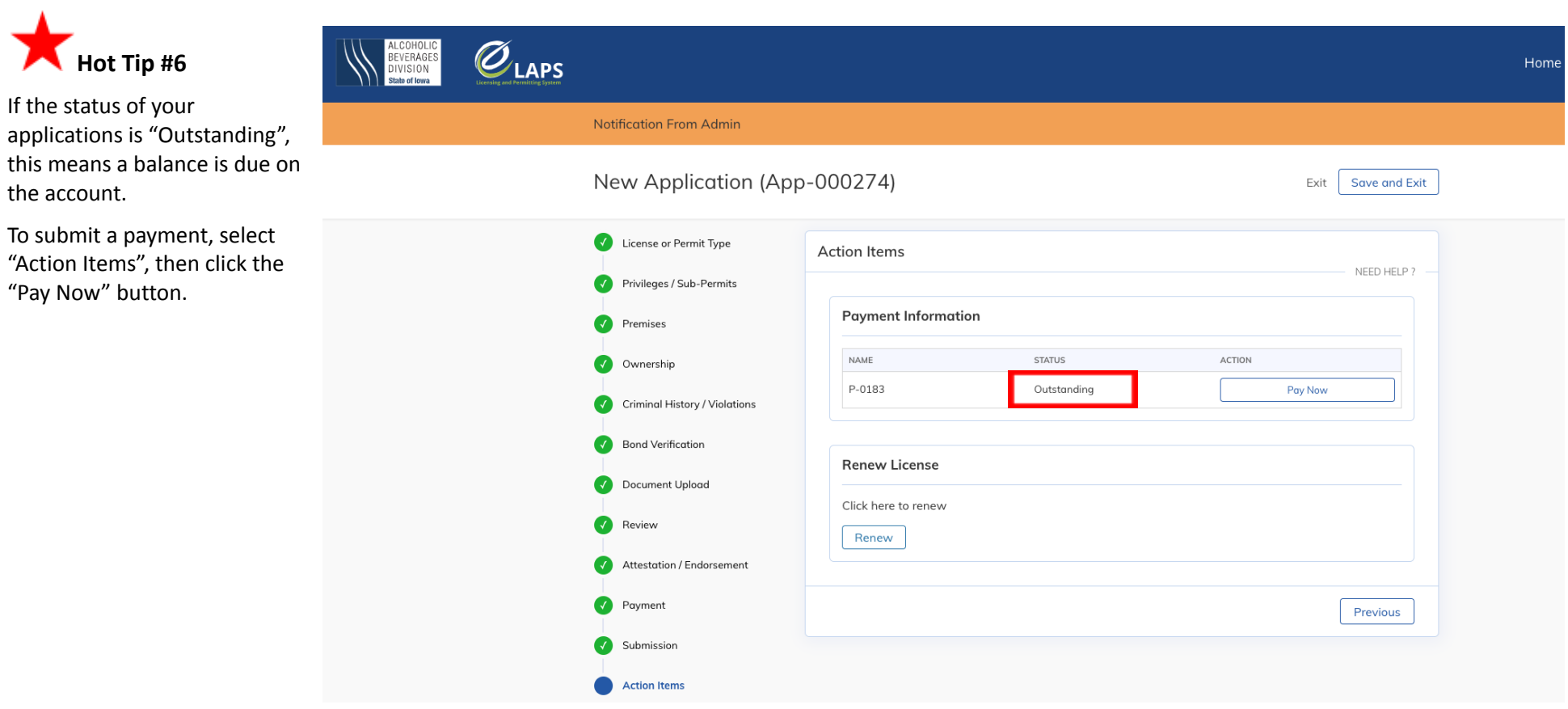

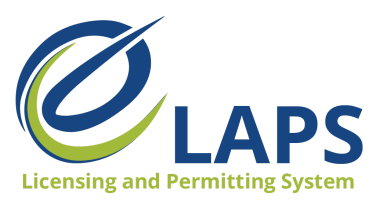

**Iowa ABD - eLAPS** Applicant Guide – Vol. 4

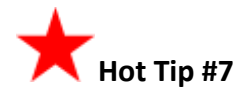

For access to additional learning resources such as User Guides, training videos, Quick Reference Guides and more, visit <https://abd.iowa.gov/licensing/elaps>.

Visit often to discover new information so you're more confident and effective in the system!

**Look for more tips for the Iowa ABD eLAPS!**